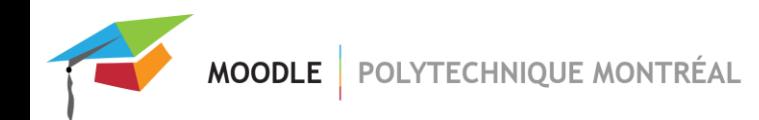

## *Désactiver les notifications de nouvelle connexion à Moodle*

1. Cliquer sur l'icône de notifications ( $\bigcap$ ) en haut et à droite, puis cliquer sur l'icône de préférences ( $\bigoplus$ );

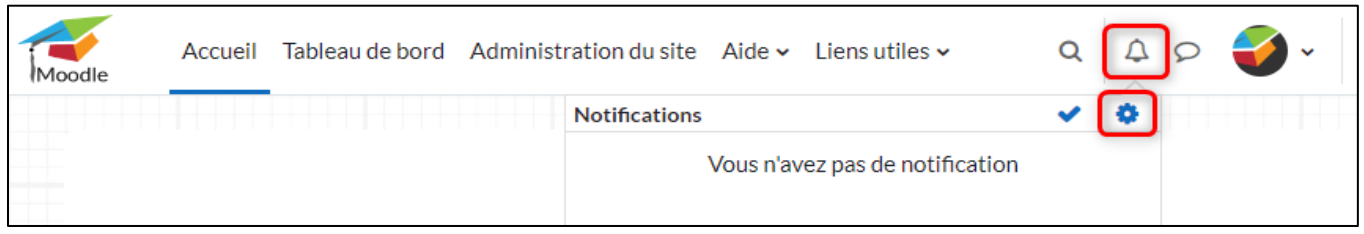

2. Sous la section « Système », désactiver les notifications pour l'option « **Notifications de nouvelle connexion** »;

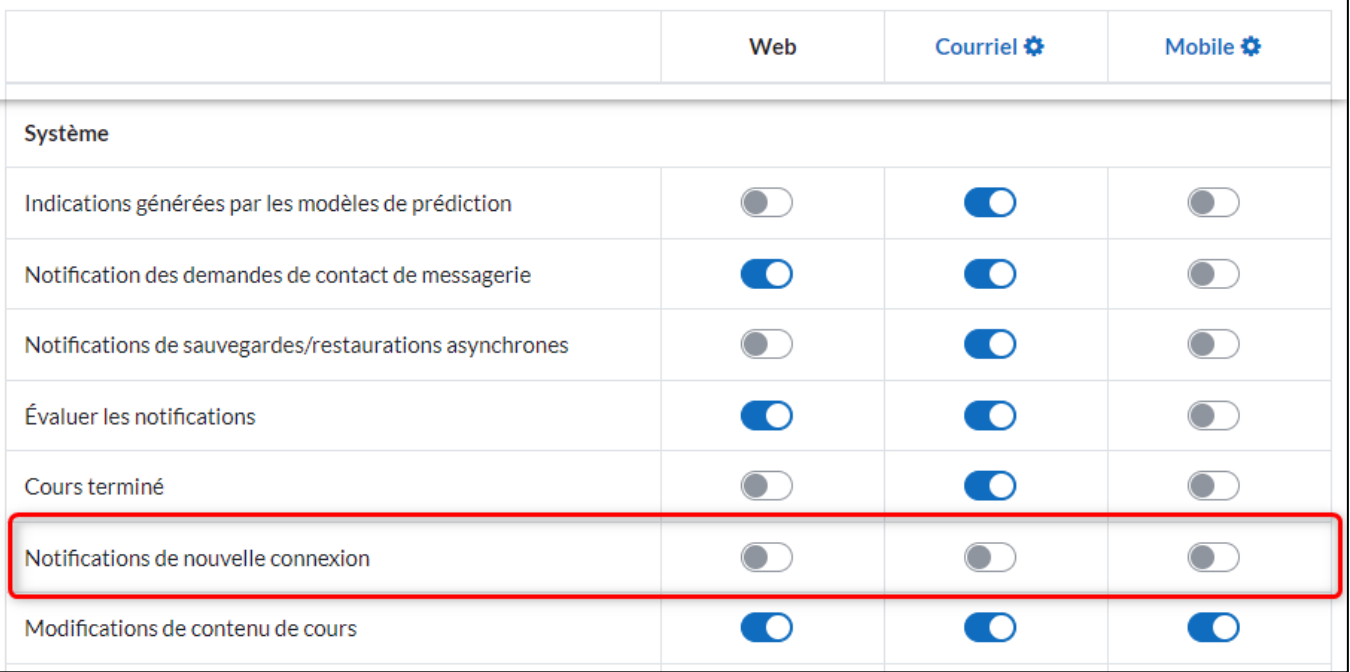